# klopotek.

# Work Component Manager

# Arrange and manage content elements of intellectual property the smart way

Using this app, (standardized) components of a work can be planned and managed to become several types of products. Why will this create significant savings in terms of time and costs?

#### Think and start planning in 'works'

If you start your planning phase in titles or products, you'll be restricted in creating various types of digital products at a later point in time, and managing these formats will become more time-consuming, as information needs to be added and modified manually.

In most cases, it is better to manage your authors' intellectual property (IP) in works that will later be products or parts of products, but in many forms: print and digital titles, contributions, chapters, audio and video files for podcasts and promotional activities on platforms – essentially, any type of structured content you like, but all based on the same IP stored in your system.

## A box in a box in a box ... (hierarchies of) components of works

The IP you manage is structured in components. Using this app, you can record metadata, add contributors or authors, and manage contracts for these components. Beyond that, texts, catchwords, links, publication dates, and open access information can be handled for each component.

#### KEY FEATURES AND BENEFITS

- Plan & manage components of a 'work' (= intellectual property) in a smart way: components of a work, each one enriched with data, will make it easier to create and sell various types of products & formats
- Create structures (i.e., components of works): print and digital titles, contributions, chapters, audio & video files, ...
- Enter metadata, add contributors or authors, and manage contracts for individual components; texts, catchwords, links, publication dates, and open access information can be handled for each component
- Create hierarchical orders of components; components can be elements of other components
- Get access & modify data in a quick way: several process-oriented views (switch between these views):
	- 1) Planning view / overall view 2) Detailed view
	- 3) Contributors view
	- 4) Contracts view
- **Approval process for individual compo**nents (status information; notifications)
- Export information & decide on depth of hierarchical structures to be included in export file

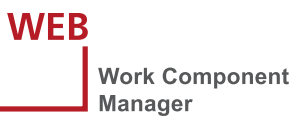

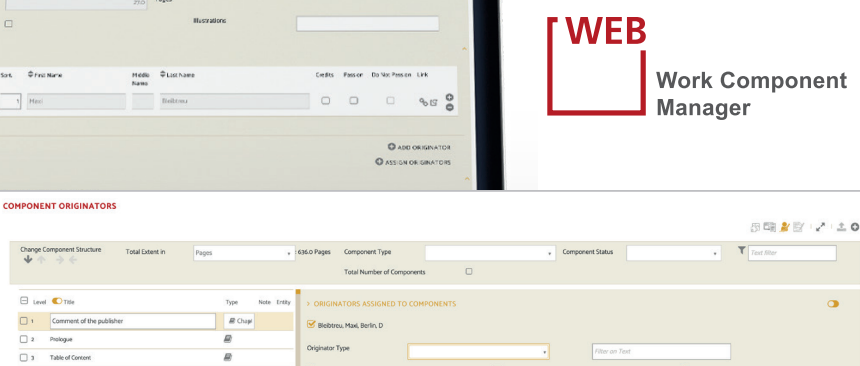

回

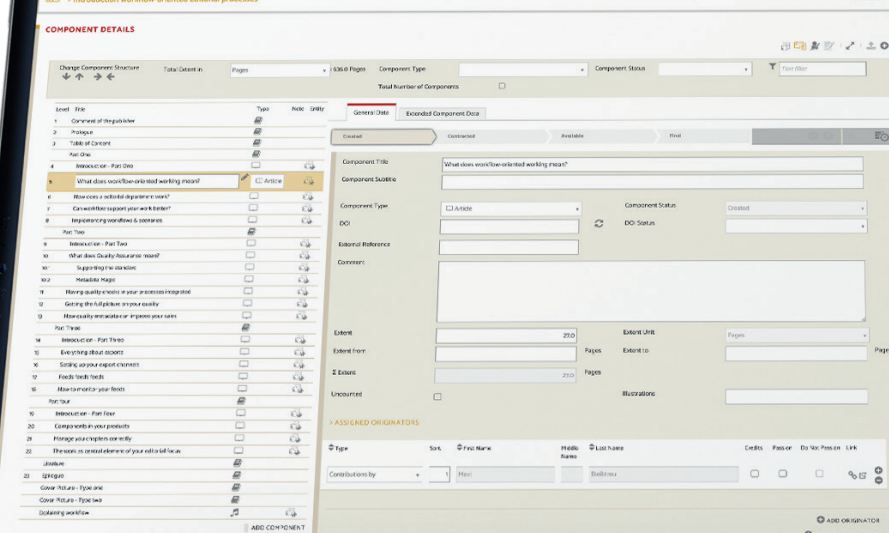

# Different views for keeping a clear overview from various aspects

To ensure that works can be managed at a very granular level, if required, components can be put in a hierarchical order, and they can be (smaller) components of (larger) ones.

With the Work Component Manager app, keeping a clear overview of these various elements that can be part of other elements is ensured by offering several process-oriented views which can be switched.

## Planning view / overall view

Using this view, you can see all planned components at a glance, including essential metadata associated with them. It is easy to add new components, to sort them and to modify the hierarchical placements, and to (temporarily) exclude a component from being part of a work.

#### Detailed view

Work with this option for an in-depth view of the individual components. Metadata can be edited, including texts, links, and catchwords. Copyright owners of a component can be added, including 'inheriting' (= adding this) information flexibly to other components in the hierarchy. An overview of how a component is used in various products is also available, as well as an automated or manual option of adding a component to products.

#### Contributors view

You should choose this perspective for quickly understanding or checking which components are planned to by created by whom and/or which components have been allocated to whom. There is an editing option for allocating single or a selection of components to a contributor or to allocate one or a selection of contributors to one or a selection of components.

#### Contracts view

With this choice, you can see al contracts of a work including all contracts for the individual components. Action points are visualized, such as if different copyright owners are planned for a component and a contract.

## Approvals for bringing components to the publishing phase

In this app, all components of a work are associated with a status which makes it possible to make them part of an approval workflow, including automatically sending notifications to responsible persons. A status history is available; and components can be 'withdrawn', i.e., removed from a work.

#### Getting information out

You can export information from Work Component Manager, and prior to doing so, it is possible to specify how much detail the exported data should go into in terms of depth of hierarchical structures.

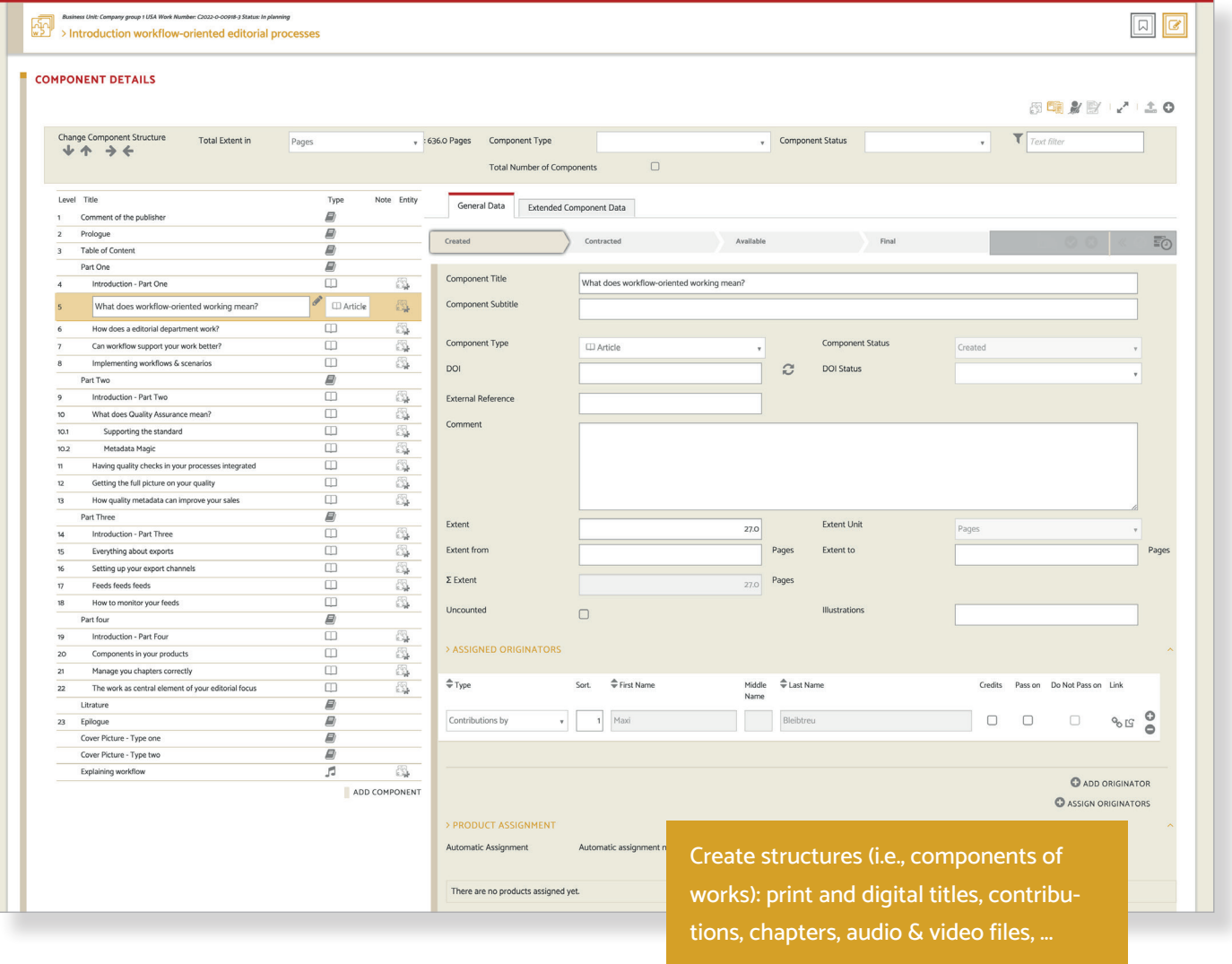